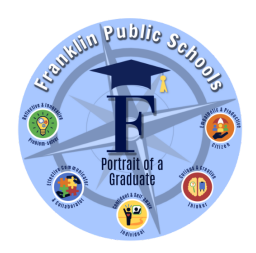

## **Franklin Public Schools**

## **Online Aspen Student Registration Directions**

**ATTENTION:** These are instructions only after reading please return to website for the registration form.

To register a student in Franklin, please complete the following steps:

- 1. Create an account <https://ma-franklin.myfollett.com/aspen/logon.do>
- 2. Select "Request an Account"
	- a. If you currently have an Aspen *Parent Portal* account (or have previously registered) and your account has been disabled or you are unable to access it, please request a *password reset*.

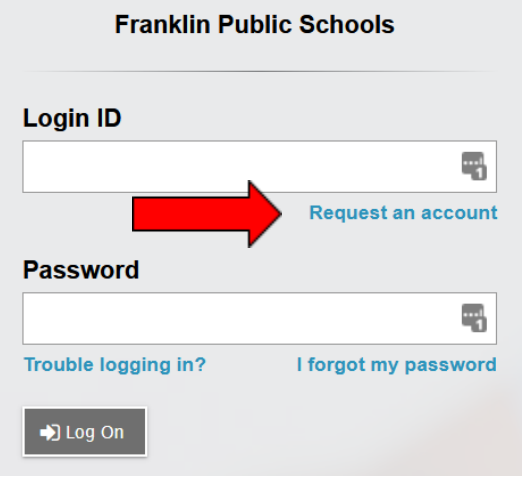

- 3. Once your account is created you receive a confirmation email. (If you do not receive confirmation email right away, please check your spam folder).
- 4. Confirm your account and you will be able to log in and register a student. Once you log in, click on the "initiate" button under "Start a New Student Registration" (see below)

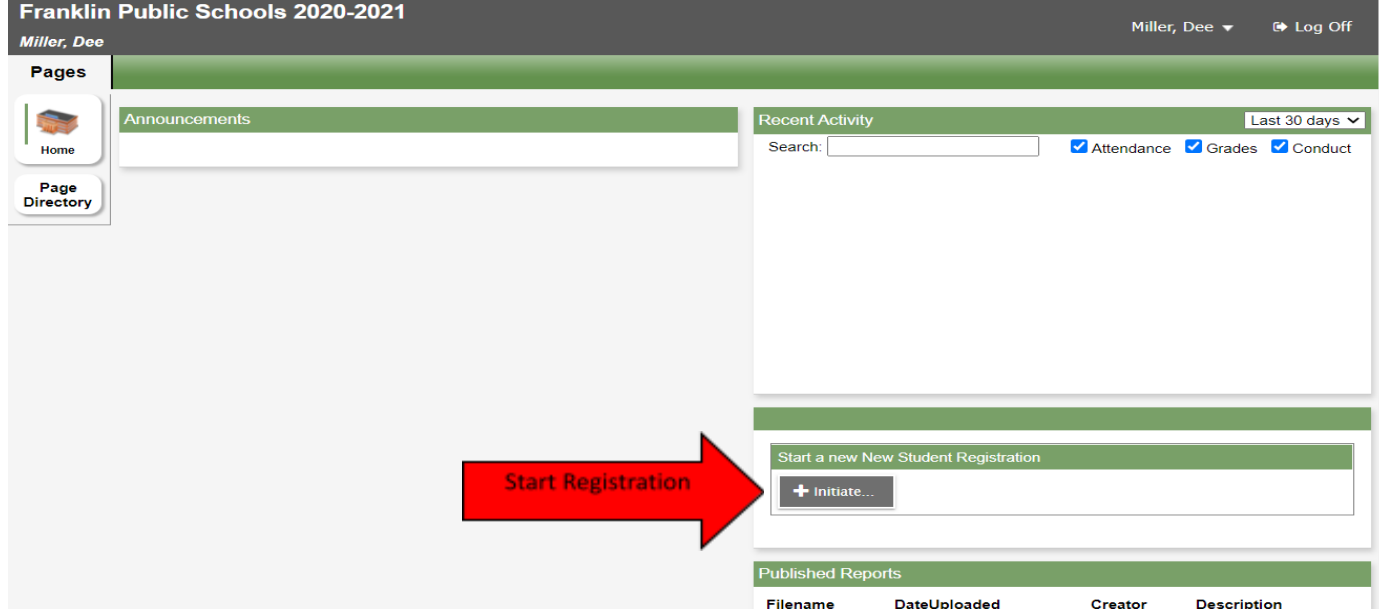

You will then be brought to the instructions page. As you complete each page, click on "Next" or "Save & Close" at the bottom. All your changes are saved when you click "Next" or "Previous". You may click "Save & Close" at any time to come back later to complete this form. You will upload all the documents requested under the "Documents" tab. Once you "Submit" you will not be able to edit this form.

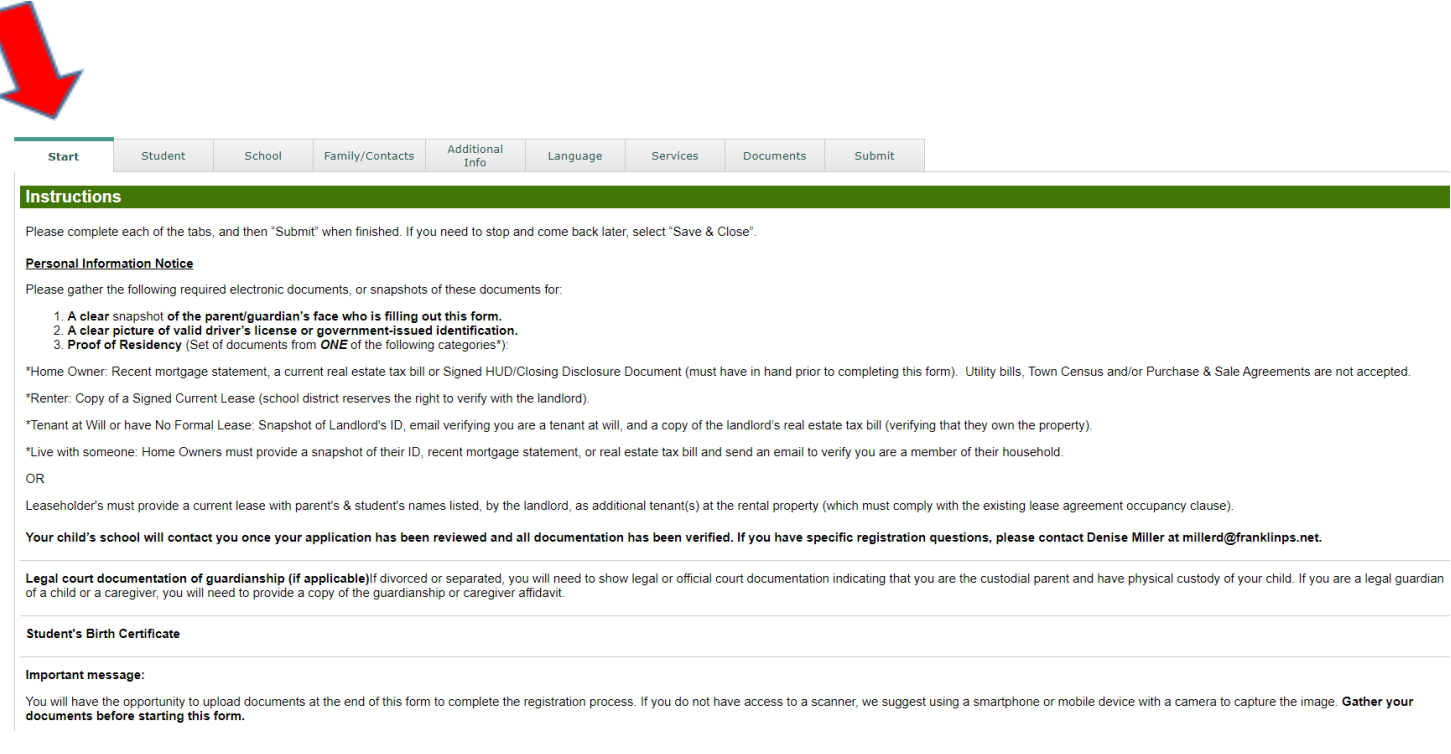

If you have any questions, please contact Denise Miller 508-553-4819 or [millerd@franklinps.net](mailto:millerd@franklinps.net)

Note: *This is a non-public portal and is intended for authorized users only. Protecting the privacy and security of your personal information is a priority, please see our Privacy Policy. Your organization is the data controller of your information. For data requests, please contact them.*

*Third-party links on this site may direct you to third-party websites that are not af iliated with us. We are not responsible for examining or evaluating the privacy, content or accuracy and we do not warrant and will not have any liability or responsibility for any third-party materials, products or services.*